## **技術レポート**

# **RPA導入初期につまずかないTips5選**

産業ビジネスユニット 産業ソリューション部 サービスプロデューサ

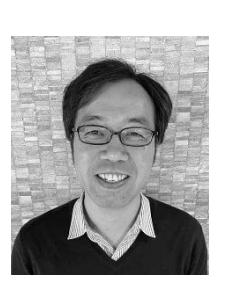

**平山 智隆**

# **1.はじめに**

前回1 は、社内でこれからRPAを導入する担当者に向け て、導入の進め方とその考え方について紹介した。本稿で は、RPAの初期導入をご支援させていただく中で経験した 課題の中から、その解決策についていくつか紹介させていた だきたい。

RPAはすでに「やるかどうか」の議論ではなく、「どうやる か」を検討する段階であると考える。どのようなテクノロジーで あっても「使い方」「導入の仕方」次第でうまく進まないリスクは あるが、「知っていれば解決できた」課題で行き詰ってしまう

のは、非常にもったいない。

RPAはスモールスタートできる点がメリットであり、また、自 動化による作業時間削減にともなう費用対効果を大きく期待 される傾向にある。そのため、本稿のポイントは、「なるべく追加 のコストを掛けずに導入時の課題を解決する方法」を中心に 取り上げる。

# **2.RPAのライフサイクル**

具体的な課題と解決例について記す前に、まず当社が考 えるRPAライフサイクルを示したい(図1)。

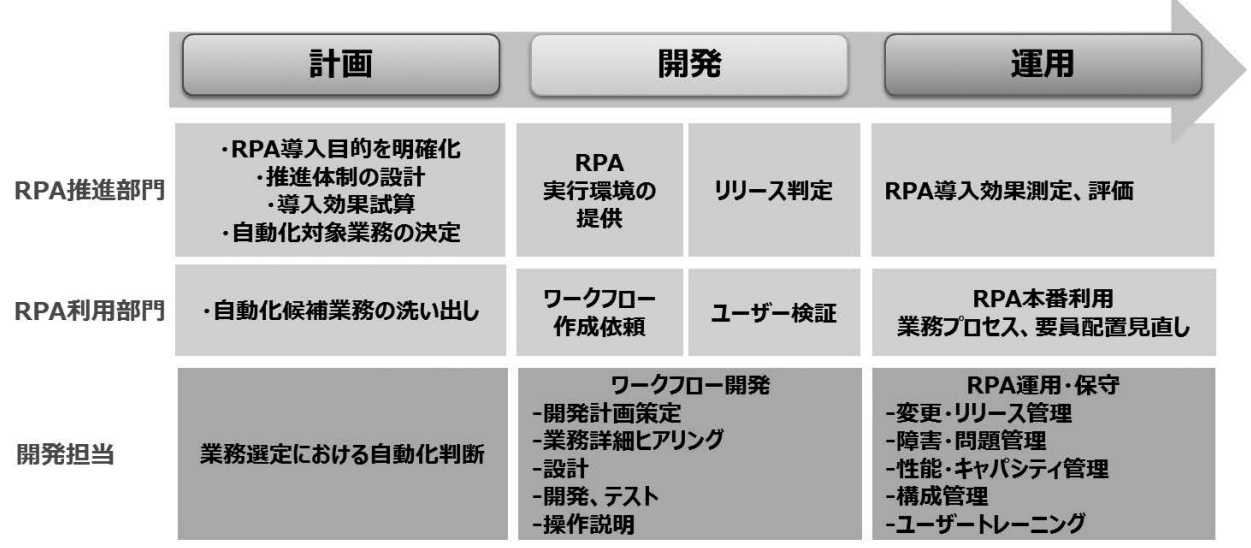

図1 各フェイズのイメージ図

1 SOFTECHS Vol.37「15分で読める「RPAを一人で始めて、会社を巻き込むコツ」」 https : //www.cac.co.jp/softechs/3701.html

・各フェイズの説明

| No | フェイズ名  | 内容                                        | 対応する当社の<br>RPA導入サービス |
|----|--------|-------------------------------------------|----------------------|
|    | 計画フェイズ | 自動化対象の業務候補を抽出し、その中<br>から開発対象を選定する         | RPAコンサルティングサポート      |
|    | 開発フェイズ | ロボットが自動実行する業務フローを定義し<br>たワークフローを開発する      | RPA開発サービス            |
| 3  | 運用フェイズ | 利用者に使ってもらいながら出てきた改善<br>点、機能追加要望、トラブルに対応する | RPA保守サービス            |

上記の計画・開発・運用の各フェイズを繰り返しながら、 RPAの導入を拡大させていく。本稿ではこれより、この3つの 各フェイズで発生する代表的な課題の解決例について記載 する。

# **3.計画フェイズ**

### **3.1 自動化対象となる業務が出てこない**

すべての業務がRPAで自動化できる(自動化すべき)とは 限らない。よって、自動化に最適な業務を選定するために、な るべく多くの開発候補となる業務を抽出することが必要にな る。たとえば、導入業務候補が100業務あれば、その中から工 数削減効果や導入目的など総合的に判断して、開発対象を 厳選することができる(図2)。

業務を抽出するため、利用部門に対して「RPAでできるこ と」を説明し、業務候補を募る方法もあるが、万が一、ほとんど 出てこない場合、RPA導入は開発がスタートする前に停滞し かねない。

この場合の一案として、**「現場主導型の課題抽出ワーク ショップ」**を社内開催して、現場の課題を抽出する方法があ  $\mathcal{Z}_{\alpha}$ 

同ワークショップは、複数部署から1回20~30名程度の出 席者を募り、4、5名のグループに分けて、自分の業務の課 題を挙げてシェアするいわばグループワークである。 ワークショップの流れは図3となる。

図3の4)では、グループ内でシェアしながら課題が書かれ た付箋を、4つのカテゴリ(図4)を書いた模造紙に貼り付けて いく。

カテゴリ分けすることで、どの業務で、より多くの人がより多く の時間を奪われているのかが可視化される。「人」×「かかっ ている時間」でRPAによる削減効果を算出するため、特に図 4の右上に貼り付けられた業務(課題)が、RPAの自動化候 補となる。このワークショップで、業務候補のおおよそのあたり をつけたら、次のステップとして、それらの業務が「技術的に 自動化できるかどうか」や「詳細な担当者数と作業時間」など の情報をもとに、開発候補を絞り込むために業務詳細ヒアリン グを行う対象を決める。

このワークショップのメリットは、紙とペンさえあれば、社内の 働き方改革の一環として、RPAに限らずスコープの幅広い社 内の課題を、「短時間」かつ「一挙」に抽出できる点にある。

なお、グループワークのファシリテートが難しいと感じる場合 は、何かを話し合ってもらう前に、「グループ内でファシリテータ を1名決めてください」と出席者側にお願いしてしまうのも手で ある。または、当社のようなRPA導入ベンダーに運営サポート を依頼する方法もある。

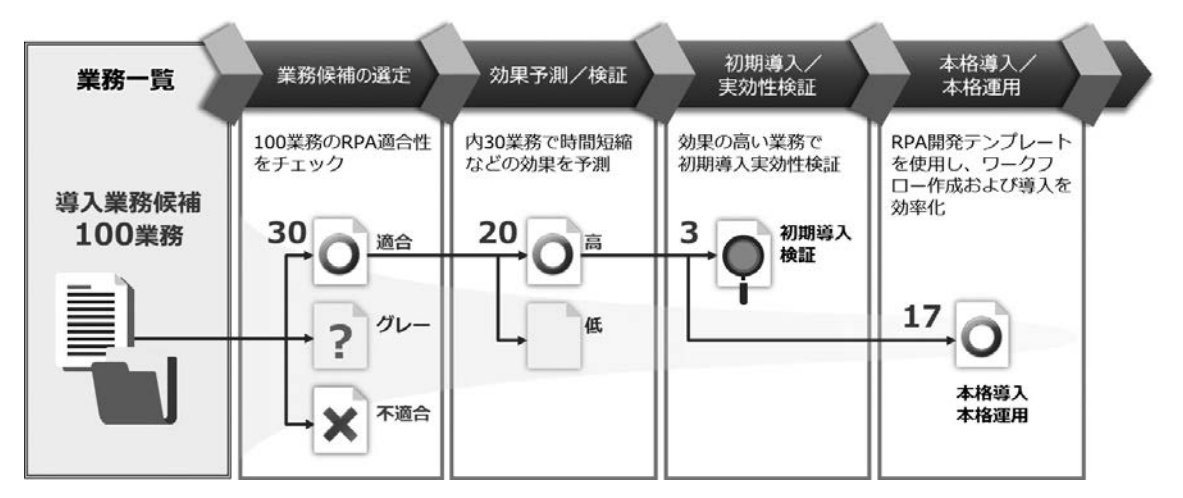

#### 図2 業務抽出、選定の流れ

図3(※) 現場主導型の課題抽出ワークショップの流れ

①ワークショップの目的と進め方の説明

# 2自己紹介

アイスブレイクを兼ねて、担当業務などをシェアする

3セルフワーク

自分の業務で解消したい課題を、付箋に書く(目標10個)

# 4課題のカテゴリ分け

グループ内で課題をシェア。4つのカテゴリ(図4)に分類する

# ⑤グループ間シェアリング

グループ間で出た課題をシェアする

図4(※) 抽出された課題を貼る4つのカテゴリ

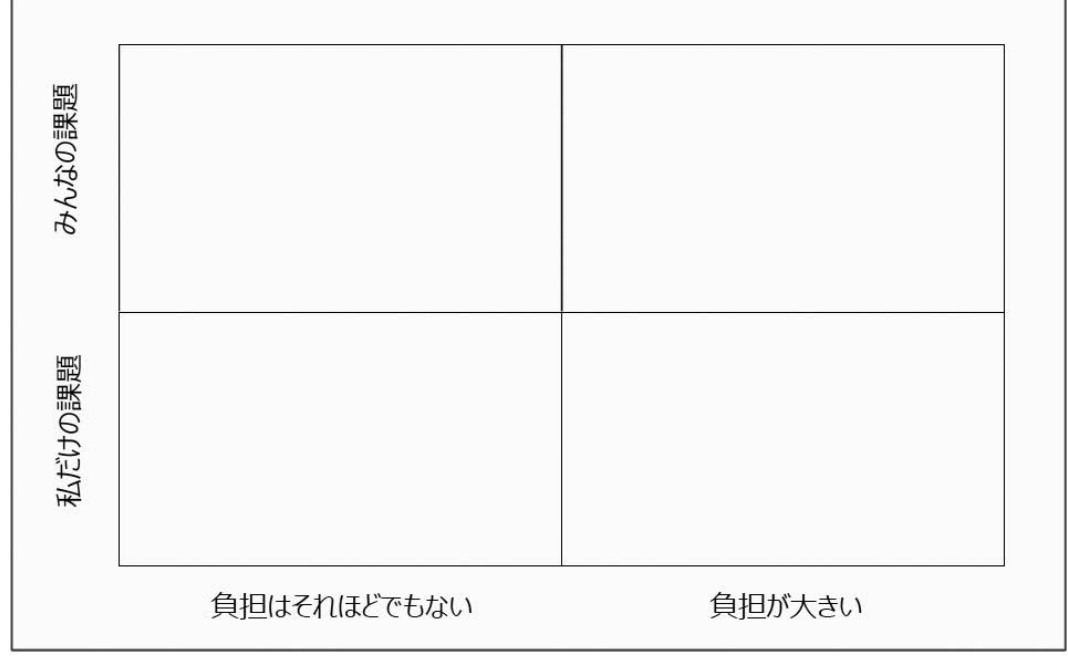

※図3および4はUiPath社が提供するワークショップの内容から引用

この計画フェイズにおいて、現場から業務が出てこない理 由は、状況によりさまざま考えられるが、主に以下が挙げられ  $Z_{0}$ 

・これが仕事だと思っている

・解決方法などないと考えている

・不満を言ってはいけないと考えている

これら今まで声にならなかった声を拾うためにも、現場の担 当者を集めた現場主導型のワークショップは効果が高い。実 際、最初は様子を見ていた出席者の方も、グループワークが 進むにつれて、ディスカッションが盛り上がり、想定以上に課 題が出てくる。そのためにも、ワークショップは意見が出やすい 雰囲気づくりがポイントとなる。企業文化に応じて、BGMとし て音楽を流したり、お菓子を配るなど、「一度仕事を離れて客 観的に業務を見つめ直す時間である」という演出が非常に 重要だと考える(会場で音楽を流すだけで、かなり雰囲気は 変わるので特に強くお勧めしたい)。

# **4.開発フェイズ**

**4.1 些細な変更でワークフローをいちいち修正するのが手間**

一般的にRPAのライセンスには、ワークフロー(ロボットが自 動実行する業務フローを定義したもの)を開発する「開発ライ センス」と、そのワークフローを実行する「実行ライセンス」が必 要となる(それぞれの呼び名は製品によって異なる。通常、開 発と実行用のパソコンはそれぞれ別の端末を用意する)。

ワークフローのリリースの手順は、まず「開発ライセンス」がイ ンストールされたパソコンでワークフローを開発した後、「実行 ライセンス」がインストールされたパソコンにワークフローをコ ピーすることでリリースとなる。

ワークフロー開発時には業務の実行に必要なパラメータが さまざま格納される。下記が一例である。

- ・入力データが記載されたExcelなどのファイル名、シート 名、格納先のフォルダパス
- ・出力先のWEBシステムのURLや画面上で選択する データ名
- ・業務完了時のメール通知先アドレス、件名、本文

ただ、この時、ワークフローに上記のようなパラメータを直接 設定していると、パラメータの変更が発生した場合、どんなに 些細な修正であっても、開発端末でワークフローを修正し、実 行端末にワークフローをコピーしてリリースする手順を踏まな ければならなくなってしまう。仮に開発者と利用者が別の担当 者になっている場合は、利用者から開発者へ修正依頼する 必要が出てくる。登場する担当者が増えると、些細な変更で あっても修正までに時間がかかることが想定される。

この課題に対する解決策として、**「将来、変更される可能 性があるパラメータを、ワークフローに直接設定するのでは なく、外部のExcelファイルなどに持たせる方法」**がある。 RPA開発経験があれば当然のように実施している方法であ るが、意外に知られていないテクニックなので取り上げたい。 パラメータを外部ファイルに持たせる場合の対応は以下と なる。

- 1.【開発者】特定のパラメータ2 を外部のExcelファイル(以下、 「設定ファイル」とする)から読み取って取得するようにワー クフローを開発。設定ファイルは利用者がアクセスして編集 できるように社内の共有フォルダ内に格納しておく
- 2. 【利用者】パラメータ<sup>2</sup>の変更が発生した場合、共有フォル ダの設定ファイルを自分自身で修正してから、ロボットを起 動して業務を自動実行する

つまり、Excelをロボットの設定ファイルとして用意しておき、 ロボットが業務を実行するたびに、Excelを参照してパラメー タを取得する作りにしてしまえば、パラメータの変更時に開発 者に依頼することなく、利用者が自分でExcelを修正して実 行内容を変更することが可能となる。

## **4.2ロボットに業務を効率よく処理させたい**

RPA製品は、ライセンス費用がサブスクリプションとなり、年 額で発生するものが多い。このライセンス費用が、いわばロ ボットの人件費に相当すると考えることができるが、となると費 用対効果を最大化するためには、いかにロボットに効率よく仕 事をさせるか、が議論となってくる。ただ、自動化対象の業務 を抽出・選定するとわかるが、業務には大きく分けて、「定期 的に実行するもの」と「依頼が来たら随時実行するもの」の2 種類が存在する。「定期」は、実行スケジュールを組み立てる ことで順次実行できるが、「随時」の業務の場合、実行日時が 読めない。仮にロボットを利用したいユーザーが、使いたいと きにRPA用のパソコンにログインして実行していると、他の利 用者とかぶって待たなければならない場合も考えられる。この 課題について、追加コストをかけず、なるべく1台のロボットに 集約して処理させる場合、**「メールなどの既存のツールを活 用してロボットに業務を依頼する方法」**がある。

以下が実行例である。

1.各利用者は作業依頼をメールでロボット用のメールアドレ

2 業務完了時のメール通知先アドレス、件名、本文、画面上で選択するデータ名など

スに送信する

※この時、ロボットがどの業務の依頼なのかを機械的に 判別できるように、件名、本文のフォーマットは人間側の 運用で調整する

- 2.ロボットは定期的に、自分のメールボックスに届いている未 読メールをチェックする。未読メールがあった場合、件名、 本文の内容からどの業務の依頼であるかを判別し、業務 を自動で実行する
- 3.未読メールがすべて処理出来たら、ロボットは次の定期実 行まで待機する

ポイントは、ロボット用のメールアドレスを作成し、ロボットが メールで業務を受け付ける点にある。もしも、社内でビジネス チャットが浸透しているのであれば、上記を応用してチャット でロボットに業務を依頼することもできる。こうすることで、利用 者は人に仕事を依頼するようにロボットに業務を依頼して集 約することが可能になる。

複数の利用者が1台のロボットを共有するケースもあるだろ う。ただし、トライアル導入段階の場合、業務は選定したもの の、コストをかけて別のソリューションで解決することが難しい ケースもあると推察する。上記の方法であれば、既存のコミュ ニケーションツールとRPAを連携することで課題を解消するこ とができる。

**4.3 RPAワークフローの品質を一定にしたい**

RPAを新たな労働力と捉えた場合、開発期間はロボットが 業務を覚える研修期間にあたり、リリース後は現場に配属さ れた状況と考えることができる。だとすると、開発(研修)はリ リース後の運用(配属後)を見据えて行わなければならないと 言える。運用を考えた開発時のポイントは複数あるが、主な具 体例は以下である。

- ・修正する場合を考えて、可読性が高く保守性が高いワー クフローを開発する
- ・エラーが発生した場合に、人に通知が行くようにきちんと エラーハンドリングを実装する

RPAは自由度が高く、ともかく1回でも動くものを作るだけな ら出来てしまうため、RPAの開発者によって品質にムラが起き ないように注意が必要である。

この課題に対する対策は以下となる。

1.RPA開発規約を策定し準拠する

```
2.RPAフレームワークを活用する
```
1は開発時に守るべきルールをあらかじめ決め、開発者が それに則って開発することで一定の品質を維持できるように する方法である。ここでは2のRPAフレームワークについて取 り上げたい。

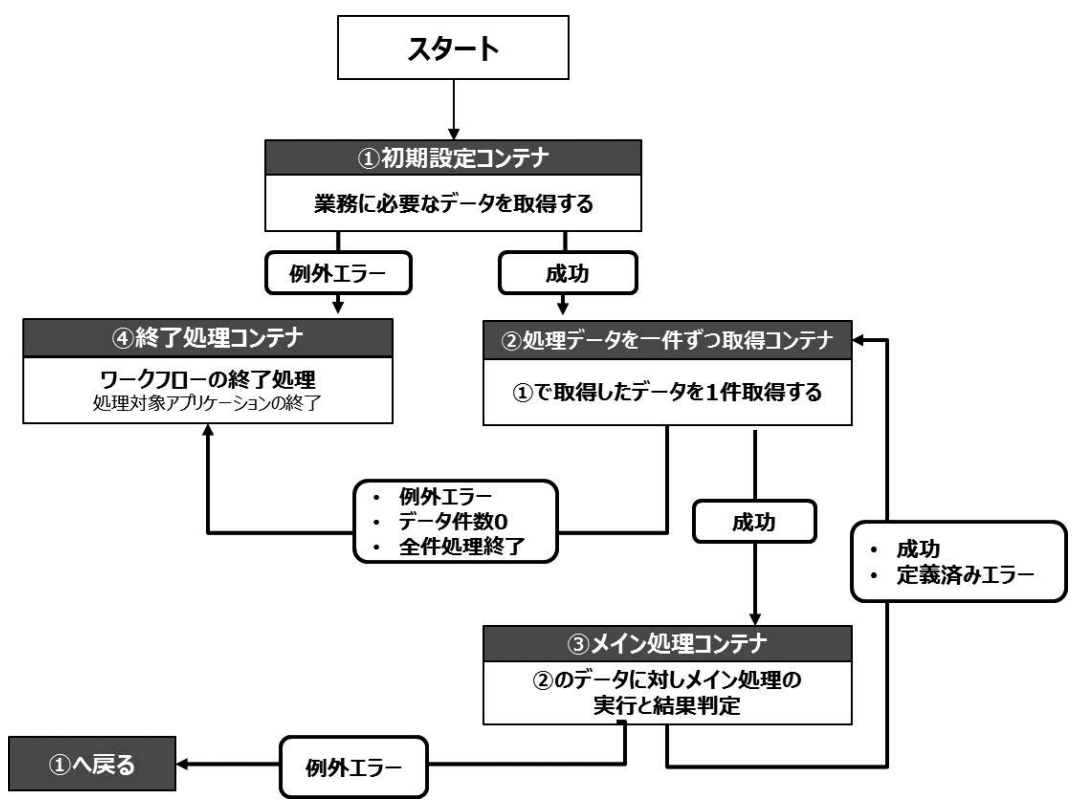

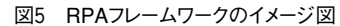

フレームワークとは、開発生産性と保守性を高めるために開 発時に使う、いわば開発テンプレートとなる。フレームワークは4 つのコンテナで構成されているが、コンテナ内に処理は設定 されていない。各コンテナには用途が決められており、用途に 応じた処理を設定する入れ物になっている(図5)。

ここでのポイントは、メインとなる処理(たとえば「Excelから ○○システムへデータを入力する」など業務によって異なる 処理)は設定されていないが、データを取得する処理や終了 処理、エラーハンドリングなどの標準実装すべき機能があら かじめ設定されているため、誰が開発しても一定の品質を担 保することができる。また、用途別のコンテナに処理を設定し ていくため、仮に開発時とは別の担当者が、後から保守を行う 場合であっても、どこに何があるかわかりやすくなり保守性が 高まる。

RPAはどうしても開発にスポットがあたり、ロボットのリリース がゴールになっているかのように考えられがちであるが、冒頭 に述べたようにロボットはリリースされてから(配属されてから) が本番と言える。保守性と品質に問題があるロボットが大量 に配属されてしまう前に、なるべくなら開発初期からRPAフ レームワークを活用することをお勧めする。RPA製品によって は、メーカーがフレームワークを提供している場合もあり、また 当社のようにRPA導入ベンダーがカスタマイズしたフレーム ワークを提供している場合もある。

# **5.運用フェイズ**

### **5.1ロボット実行中の画面を隠したい**

RPAのソフトウェアはWindowsパソコンにインストールし て、業務を自動実行するが、この時、課題となるのが、「ロボッ ト実行中はパソコン画面のロックができない」点があげられ る。一般的にロボットによる自動操作の実行中は画面を表示 したままにしていないと、操作対象アプリケーションの画面を 特定することができない。そのため、ロックやログオフ、スクリー ンセーバーが起動すると実行に失敗してしまう場合がある。

人間が業務を行っている場合は、常に人の監視下にある ため問題にはならないが、仮に、オフィスにある無人のパソコン で、画面が表示されたままRPAが秘匿性の高い業務を自動 で実行していると、情報セキュリティポリシート、問題になる ケースもあるだろう(図6)。

この場合の対処方法として、「ロボットが操作するパソコン を作業担当者のわきに置いて、人の監視下で実行する方法」 があるが、完全無人実行することが難しくなってしまう(たとえ ば業務時間外に処理したい場合など)。こういったケースに 対処するには、**「RPA管理サーバーと連携することで、ロック あるいはログオフ状態のまま画面表示せず業務を実行する」** ことが可能だ。

実行プロセスは以下となる。

1.RPA管理サーバーからロボットへ業務の自動実行を指示 する

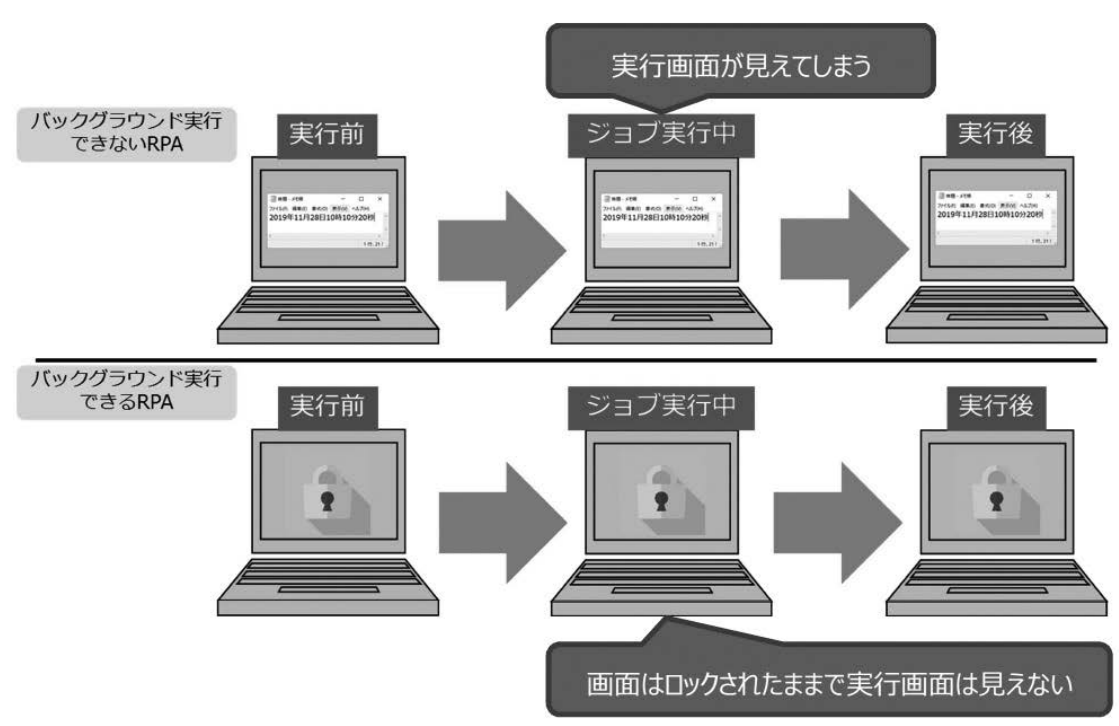

図6 バックグラウンド実行可/不可の動作イメージ

#### 図7 RPA管理サーバーによるバックグラウンド実行のイメージ図

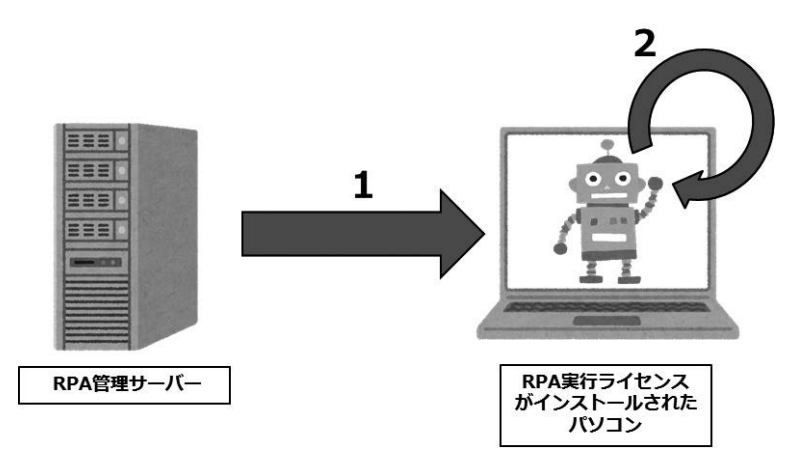

- 2.ロボットは自分自身(ローカルループバック)へ、リモートデ スクトップセッションを張る
- 3.2の擬似的なコンソールセッション内で、業務を自動実行す る

こうすることでローカルコンソールはロックしたまま画面を表 示せずに業務を実行することができる。ただし、RPAメーカー 各社はそれぞれ管理サーバーをリリースしているが、この操 作ができる管理サーバーとそうでないものがある点には注意 が必要である。対象業務の選定や開発プロジェクトの陰に隠 れて、RPAがインストールされたパソコンの置き場所について は、後回しになりがちな課題の1つであるが、RPAの全社拡 大を見据えるなら、管理サーバーの製品仕様も吟味したうえ で、管理サーバーを中心としたRPAプラットフォームの運用を 描き、製品選定を行う必要があると考える。

# **6.最後に**

今回、RPA導入時に発生した課題とその解決例を紹介さ せていただいたが、取り上げた課題は、ごく一部であり、また 解決方法もあくまで一例ととらえている。

RPA製品の仕様はRPA導入プロジェクトの重要な要素で あるものの、それ以上に、RPAプロジェクト推進の肝は、「人」 にかかっている部分が大きい。RPAが導入拡大を続けると、 お客様社内の様々な部署や人が関わってくることになり、全社 規模の横断的な取り組みに発展していく。その中で導入支援 する際は、まずお客様の考え、状況、文化などよく理解したう えで、お客様に合った最適な方法を提案して、ともにプロジェ クトを成功させるという考えが最も重要となる。

そしてRPAには、これらの課題を乗り越えて導入する価値 がある。

ここで、2019年度の消費税率改定にともなう大量の手入力 作業を、RPAで自動化した際にユーザーからいただいたメー ルを紹介させていただきたい。

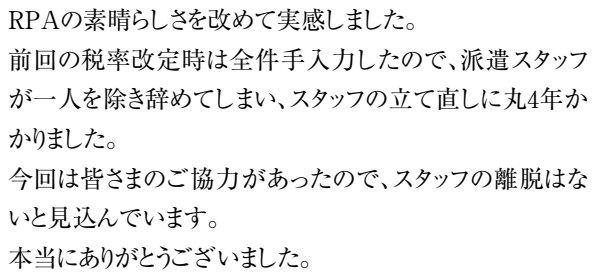

上記の場合、RPAを導入したことにより、担当者の方の精 神的な負担を軽減することで、モチベーション低下にともなう 担当者の離脱とそれにともなう採用、教育コストや機会損失 の発生を回避するなど、単純に工数削減時間だけでは測れ ない導入効果があることを示している。

冒頭に述べたようにRPAは「やるかやらないか」ではなく 「どうやるか」を考える段階になっている。これは単なるブーム だからではなく、RPA導入によって得られる価値が確実に存 在するためだと考える。

本稿が少しでもRPA推進を担当している方のヒントとなり、 導入による価値を享受できることを切に願う。